## EXPLICACIÓN DE LOS ASPECTOS MÁS IMPORTANTES DEL PROCESO INFORMATIZADO PARA LA ADJUDICACIÓN DE PUESTOS VACANTES EN RÉGIMEN DE INTERINIDAD PARA EL CURSO ESCOLAR 2018/2019

## CUERPO DE MAESTROS

Resolución de 4 de mayo de 2018 (BOCyL de 15 de mayo)

## PROCESO INFORMATIZADO DE ADJUDICACIÓN DE PUESTOS VACANTES

Este nuevo proceso informatizado de adjudicación de puestos vacantes en régimen de interinidad se desarrollará en 2 fases diferenciadas:

1ª fase: presentación de la **SOLICITUD** DE PARTICIPACIÓN cuya cumplimentación se realizará obligatoriamente a través de aplicación informática (*del 16 al 30 de mayo de 2018*).

*La aplicación informática estará abierta desde las 9:00 horas del miércoles 16 de mayo hasta las 14:00 del miércoles 30 de mayo.*

2<sup>ª</sup> fase: publicación de las vacantes ofertadas y el plazo para efectuar la PETICIÓN DE VACANTES se realizará a través de una aplicación informática con acceso privado al Portal de Educación de la Junta de Castilla y León (2ª quincena del mes de agosto).

Para acceder a la aplicación informática y realizar la petición de vacantes será necesario tener una *Cuenta de Portal* que permita el acceso privado.

Para optar a puestos en régimen de interinidad (vacantes o sustituciones) es OBLIGATORIA la PARTICIPACIÓN en este proceso y será necesario presentar solicitud de participación *(apartado tercero)* y posteriormente realizar la petición de vacantes según lo establecido en el *apartado sexto* de la convocatoria.

En caso de no obtener vacante en este proceso el aspirante deberá obligatoriamente participar en el/los proceso/s de adjudicación informatizada de sustituciones para el inicio del curso escolar (AISI).

# PREGUNTAS FRECUENTES

*(Referencias a los apartados de la convocatoria)*

- A. PARTICIPANTES
- B. SOLICITUDES
- C. LISTADOS DE PARTICIPANTES ADMITIDOS Y EXCLUIDOS
- D. VACANTES
- E. PETICIÓN DE VACANTES
- F. PROCEDIMIENTO PARA LA ADJUDICACIÓN DE VACANTES
- G. RESOLUCIÓN DEL PROCESO
- H. DESISTIMIENTOS Y RENUNCIAS
- I. RESERVA DE PLAZA
- J. ADJUDICACIÓN INFORMATIZADA DE SUSTITUCIONES

## REGISTRO ELECTRÓNICO

## ESQUEMAS EXPLICATIVOS:

- 1. FASES DEL PROCESO
- 2. PARTICIPANTES
- 3. SOLICITUD DE PARTICIPACIÓN
- 4. PROVINCIAS
- 5. PETICIONES
- 6. TIPOS DE VACANTES NO OBLIGATORIAS
- 7. DESISTIMIENTOS Y RENUNCIAS

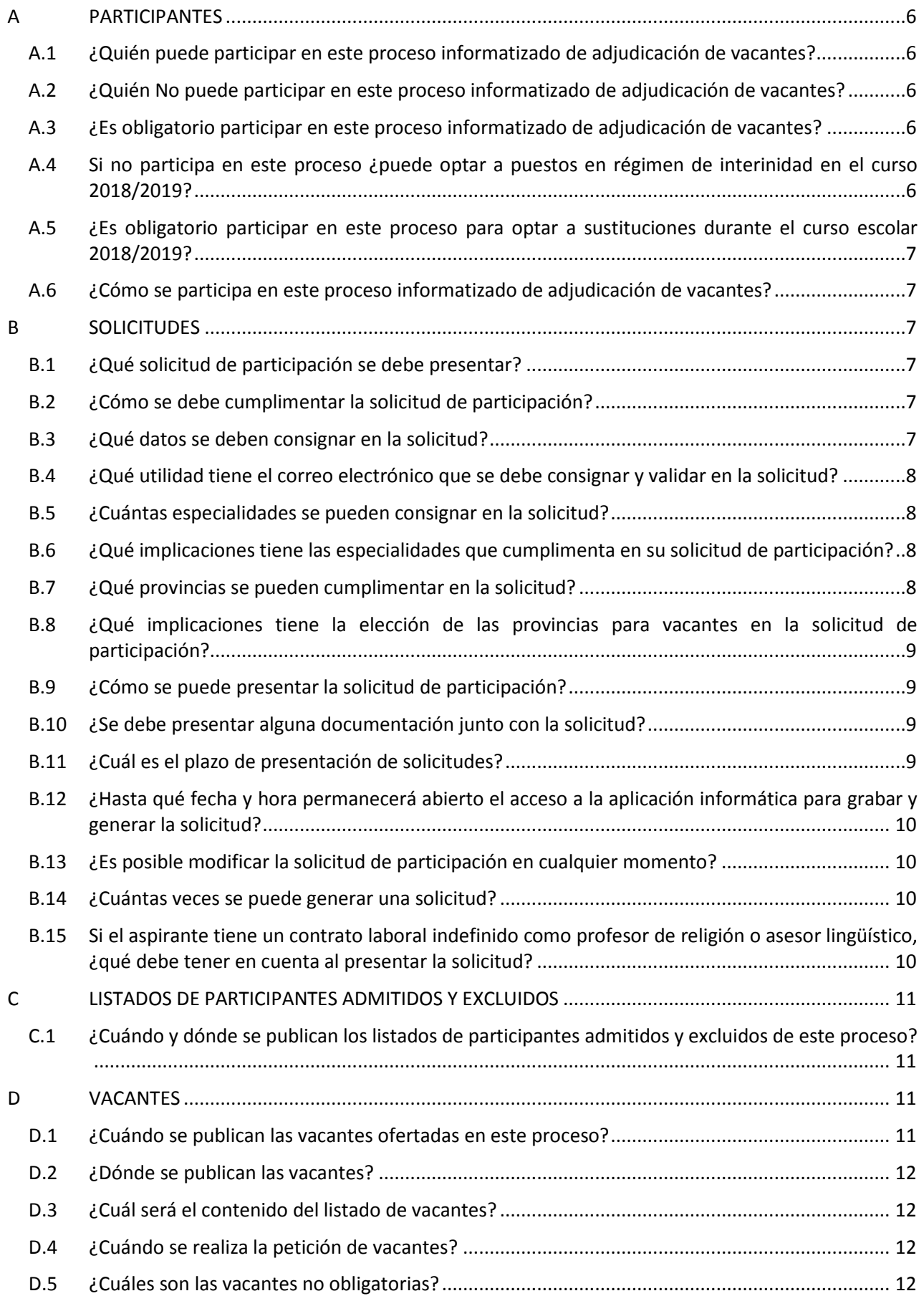

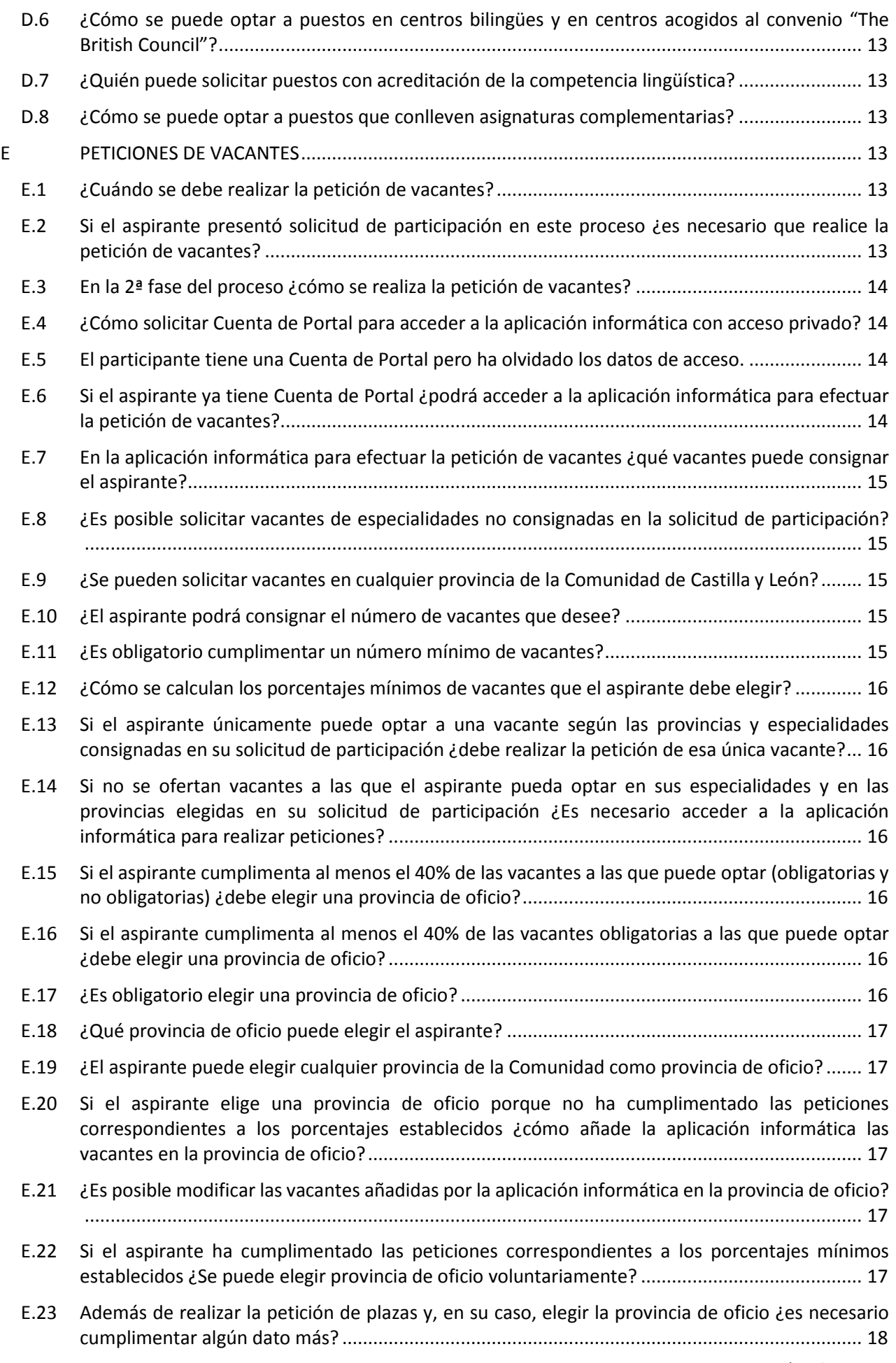

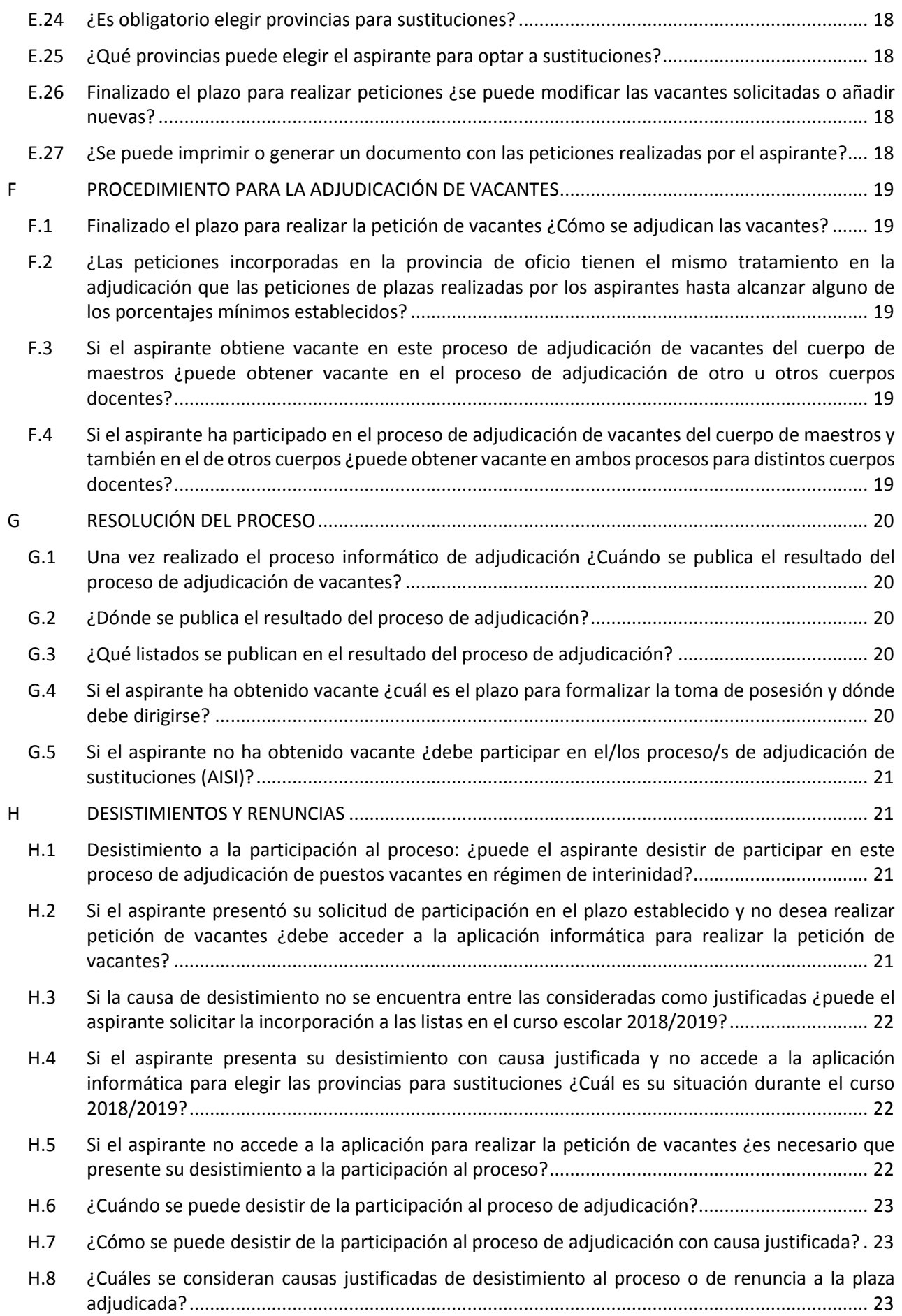

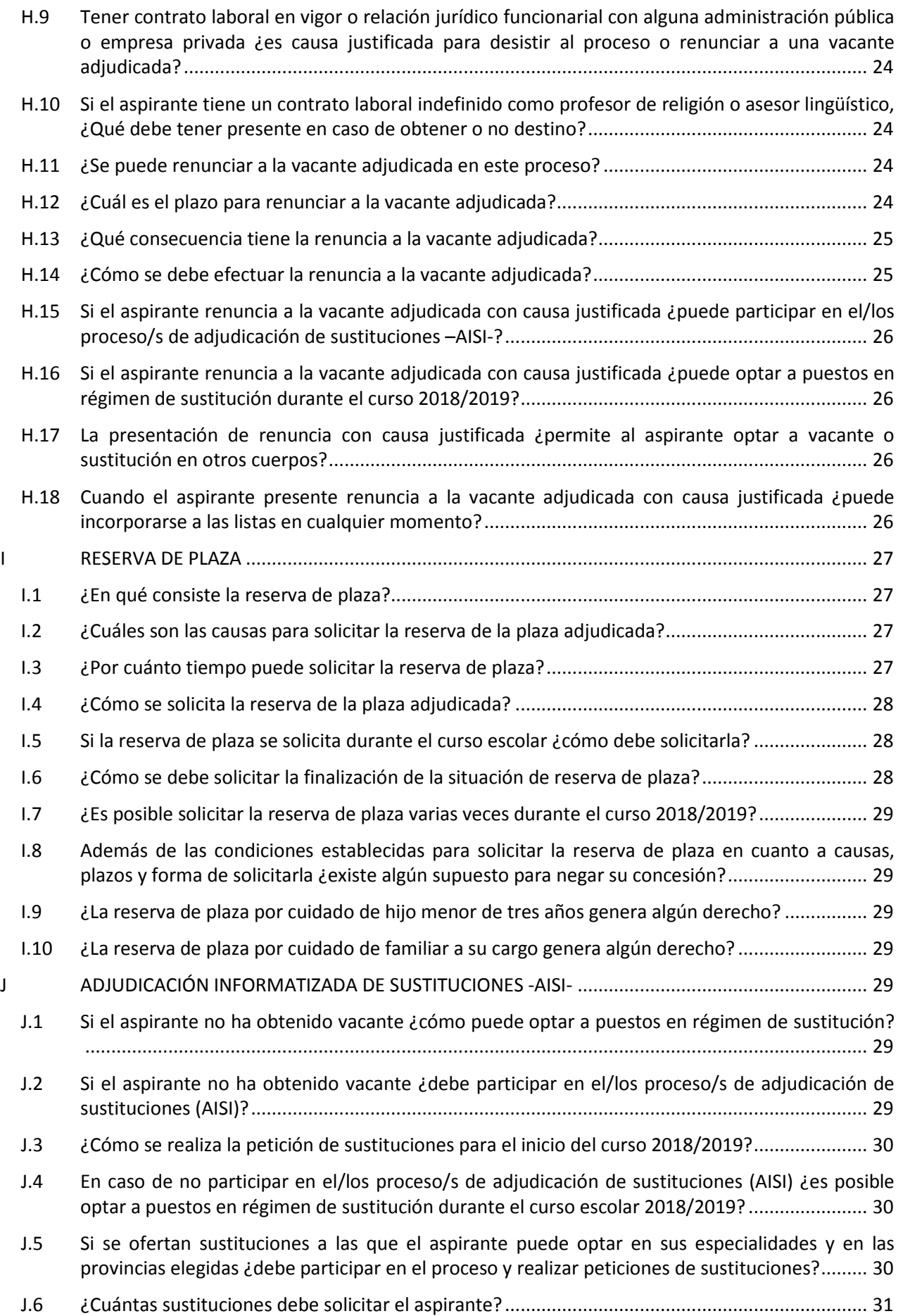

- J.7 ¿Qué efectos tiene no solicitar al menos el 40% de las [sustituciones](#page-30-1) de carácter obligatorio a las que el aspirante puede [optar?.......................................................................................................](#page-30-1) [31](#page-30-1)
- J.8 Si no se ofertan sustituciones a las que el aspirante pueda optar en sus [especialidades](#page-30-2) y en las [p](#page-30-2)rovincias elegidas ¿debe participar en cualquier caso? [..............................................................](#page-30-2) [31](#page-30-2)
- J.9 ¿El aspirante debe participar y realizar peticiones en todos los procesos de [adjudicación](#page-30-3) de [s](#page-30-3)ustituciones que se [convoquen?..................................................................................................](#page-30-3) [31](#page-30-3)

# <span id="page-5-0"></span>**PARTICIPANTES**

<span id="page-5-1"></span>*Apartado Segundo*

## A.1 ¿Quién puede participar en este proceso informatizado de adjudicación de vacantes?

*Apartado Segundo.1*

Los aspirantes incluidos en los listados definitivos de baremación vigentes derivados de los procesos convocados por:

Orden EDU/115/2016, de 19 de febrero, para las especialidades de audición y lenguaje (AL), educación física (EF), educación infantil (EI), educación primaria (PRI), lengua extranjera: Inglés (FI), música (MU), pedagogía terapéutica (PT), lengua extranjera: alemán (AM), lengua extranjera: francés(FF) y lengua gallega (FG).

Resolución de 2 de abril de 2013, de la Viceconsejería de Función Pública y Modernización, para las especialidades de ciencias sociales (CS), filología: lengua castellana (FL) y matemáticas y ciencias de la naturaleza (MC).

### <span id="page-5-2"></span>A.2 ¿Quién No puede participar en este proceso informatizado de adjudicación de vacantes?

*Apartado Segundo.1*

- Los aspirantes no incluidos en los listados definitivos de baremación vigentes convocados por: Orden EDU/115/2016, de 19 de febrero Resolución de 2 de abril de 2013.
- <span id="page-5-3"></span>- Los aspirantes que han sido eliminados de todas las listas hasta la nueva elaboración de las mismas.

## A.3 ¿Es obligatorio participar en este proceso informatizado de adjudicación de vacantes?

*Apartado Segundo.2*

La participación en este proceso es obligatoria para poder obtener destino en puestos vacantes o en sustituciones durante el curso escolar 2018/2019.

Los aspirantes que no presenten solicitud de participación y no realicen posteriormente la petición de vacantes, no podrán optar a puestos vacantes o de sustitución en régimen de interinidad en el cuerpo de maestros durante el curso escolar 2018/2019.

## <span id="page-5-4"></span>A.4 Si no participa en este proceso ¿puede optar a puestos en régimen de interinidad en el curso 2018/2019?

*Apartado Segundo.2*

No. Los aspirantes que no presenten solicitud de participación y no realicen la petición de vacantes, no podrán optar a puestos vacantes o de sustitución en el cuerpo de maestros durante el curso escolar 2018/2019.

## <span id="page-6-0"></span>A.5 ¿Es obligatorio participar en este proceso para optar a sustituciones durante el curso escolar 2018/2019?

### *Apartado Segundo.2*

SÍ. Los aspirantes que no participen en este proceso informatizado de adjudicación de vacantes (presentar solicitud y realizar petición de vacantes) no podrán optar a sustituciones en el cuerpo de maestros durante el curso escolar 2018/2019.

### <span id="page-6-1"></span>A.6 ¿Cómo se participa en este proceso informatizado de adjudicación de vacantes?

*Apartados: Primero.2, Tercero.1 y Sexto*

El aspirante deberá presentar la SOLICITUD DE PARTICIPACIÓN cumplimentada a través de la aplicación informática y además deberá realizar la PETICIÓN DE VACANTES en el plazo que se establezca.

# <span id="page-6-2"></span>**B** SOLICITUDES

<span id="page-6-3"></span>*Apartado Tercero*

## B.1 ¿Qué solicitud de participación se debe presentar?

*Apartado Tercero.1*

El aspirante deberá presentar la solicitud de participación generada por la aplicación informática que estará disponible en el Portal de Educación. El acceso a la aplicación estará abierto desde las 9:00 horas del miércoles 16 de mayo hasta las 14:00 del miércoles 30 de mayo.

## <span id="page-6-4"></span>B.2 ¿Cómo se debe cumplimentar la solicitud de participación?

*Apartado Tercero.1, 5, 6 y 7*

Desde las 9:00 horas del miércoles 16 de mayo hasta las 14:00 del miércoles 30 de mayo se debe acceder a la aplicación informática disponible en el Portal de Educación para cumplimentar la solicitud de participación.

Es obligatoria su cumplimentación a través de la aplicación informática. Una vez cumplimentada podrá presentarse electrónicamente o de manera presencial en un registro. En este último caso deberá generar, revisar, imprimir y firmar su solicitud.

No se tendrá en cuenta ninguna solicitud que no esté cumplimentada a través de la citada aplicación y, en consecuencia, cuando la presentación se efectúe de manera presencial no se admitirán enmiendas, tachaduras ni modificaciones manuales de los datos informáticos que aquélla contenga, aunque se lleven a cabo dentro del plazo de presentación de solicitudes.

## <span id="page-6-5"></span>B.3 ¿Qué datos se deben consignar en la solicitud?

*Apartado Tercero.9 y 10*

- 1. DATOS PERSONALES.
- 2. ESPECIALIDADES a las que opta por orden de preferencia.
- 3. Petición de PROVINCIAS PARA VACANTES.

## <span id="page-7-0"></span>B.4 *i*Qué utilidad tiene el **correo electrónico** que se debe consignar y validar en la solicitud?

#### *Apartado Tercero.5*

Al cumplimentar la solicitud en la aplicación informática los participantes deberán consignar y verificar su correo electrónico.

El correo electrónico consignado y verificado en su solicitud será necesario para obtener una Cuenta de Portal que le permita el acceso privado a la aplicación informática de petición de vacantes a través del Portal de Educación.

El correo electrónico verificado servirá también para recibir información relacionada con el proceso, en especial con la fecha de publicación de vacantes y los trámites relacionados con la solicitud de la Cuenta de Portal.

<span id="page-7-1"></span>Además, dicho correo electrónico deberá ser utilizado por el aspirante para remitir, en su caso, los modelos de desistimiento o renuncia.

### B.5 ¿Cuántas especialidades se pueden consignar en la solicitud?

*Apartado Tercero.9*

Se podrán cumplimentar por orden de preferencia hasta un total de ocho especialidades de las que tenga reconocidas en los listados de aspirantes a ocupar puestos en régimen de interinidad vigentes resultantes de los procesos de baremación convocados por la Orden EDU/115/2016, de 19 de febrero y la Resolución de 2 de abril de 2013, de la Viceconsejería de Función Pública y Modernización.

<span id="page-7-2"></span>Deberá tener en cuenta que la petición de vacantes y, en su caso, sustituciones únicamente podrá realizarlas en las especialidades elegidas.

## B.6 ¿Qué implicaciones tiene las especialidades que cumplimenta en su solicitud de participación?

*Apartados: Tercero.9, Sexto.2 y 6, y Undécimo*

Al realizar la petición de vacantes solo podrá elegir plazas de las especialidades consignadas en su solicitud de participación.

En caso de no obtener vacante, solo podrá optar a sustituciones en dichas especialidades.

El orden de preferencia en que cumplimentó las especialidades en su solicitud será necesario para que, en caso de no alcanzar alguno de los porcentajes mínimos exigidos en las peticiones, la aplicación informática incorpore, a continuación de sus peticiones, las vacantes obligatorias a las que pueda optar en la **provincia** de oficio elegida de la siguiente forma:

En primer lugar, añadirá las vacantes obligatorias a las que pueda optar de la 1ª especialidad consignada en su solicitud, a continuación las de la 2ª especialidad y así sucesivamente hasta incorporar todas las plazas en todas las especialidades de participación.

## <span id="page-7-3"></span>B.7 ¿Qué provincias se pueden cumplimentar en la solicitud?

*Apartado Tercero.10*

Se podrán incluir en la solicitud de participación alguna, algunas o todas las provincias de Castilla y León en las que deseen realizar la petición de vacantes.

Los solicitantes deberán tener en cuenta que, en caso de no obtener vacante, únicamente podrán elegir provincias para sustituciones entre las provincias consignadas para vacantes.

El aspirante podrá elegir entre las provincias para vacantes alguna, algunas o todas para sustituciones, pero nunca distintas.

# <span id="page-8-0"></span>B.8 ¿Qué implicaciones tiene la elección de las provincias para vacantes en la solicitud de participación?

### *Apartados: Tercero.10, Sexto.2 y Undécimo*

Al realizar la petición de vacantes solo podrá elegir plazas de las provincias consignadas en su solicitud.

Las provincias para sustituciones deberá elegirlas entre las consignadas para vacantes y, en caso de no obtener vacante, tanto en los procesos de adjudicación informatizada de sustituciones como durante el curso escolar, podrá optar a puestos en régimen de sustitución solo en dichas provincias.

### <span id="page-8-1"></span>B.9 ¿Cómo se puede presentar la solicitud de participación?

### *Apartado Tercero.2*

La solicitud generada por la aplicación informática podrá presentarse de forma:

#### Presencial:

En el registro de la Consejería de Educación, de las Direcciones Provinciales de Educación o en cualquiera de los registros y demás lugares a que se refiere el artículo 16.4 de la Ley 39/2015, de 1 de octubre.

La solicitud generada por la aplicación informática se deberá revisar, imprimir y firmar antes de presentarla en un registro.

### Electrónica:

Desde la aplicación informática para registrar su solicitud puede acceder al registro electrónico de la Administración de la Comunidad de Castilla y León. *(Ver Guía Rápida)*

El registro electrónico emitirá automáticamente un resguardo acreditativo de la presentación consistente en una copia auténtica de la solicitud que incluye la fecha, hora y número de entrada de registro, así como un resumen acreditativo de la presentación.

### <span id="page-8-2"></span>B.10 ¿Se debe presentar alguna documentación junto con la solicitud?

### *Apartado Tercero.8*

#### Únicamente se debe presentar la solicitud de participación generada por la aplicación informática.

No obstante, quienes en su solicitud manifiesten su oposición expresa a que la Consejería de Educación recabe de manera electrónica los datos relativos a la identidad y al cumplimiento de no haber sido condenado por sentencia firme por algún delito contra la libertad e indemnidad sexual, deberán aportar copia del DNI y/o del certificado de no haber sido condenado por sentencia firme por dichos delitos.

Asimismo, quienes participen en este proceso y estén actualmente vinculados por un contrato laboral indefinido como profesor de religión o asesor lingüístico del convenio suscrito entre el Ministerio de Educación, Cultura y Deportes y The British Council en alguno de los centros públicos dependientes de la Consejería de Educación, deberán presentar escrito de renuncia a dicho contrato, cuyo modelo figura como anexo II, estando dicha renuncia condicionada a la obtención de vacante o sustitución informatizadas en régimen de interinidad por cualquier cuerpo docente no universitario.

## <span id="page-8-3"></span>B.11 ¿Cuál es el plazo de presentación de solicitudes?

*Apartado Tercero.12*

El plazo de presentación de las solicitudes será del 16 al 30 de mayo, ambos inclusive.

No obstante, *la aplicación informática estará abierta desde las 9:00 horas del miércoles 16 de mayo hasta las 14:00 del miércoles 30 de mayo* En este plazo se podrá acceder a la aplicación informática para cumplimentar la solicitud.

Una vez generada la solicitud a través de la aplicación informática, se podrá presentar por uno de los siguientes medios:

- De manera presencial a través de los registros que se indican en el apartado tercero.2.a). En este caso el aspirante deberá imprimir, revisar y firmar la solicitud.
- De forma electrónica a través de las entidades prestadoras del servicio que figuran en [https://www.tramitacastillayleon.jcyl.es](https://www.tramitacastillayleon.jcyl.es/) (Ver Guía Rápida)

# <span id="page-9-0"></span>B.12 ¿Hasta qué fecha y hora permanecerá abierto el acceso a la aplicación informática para grabar y generar la solicitud?

*Apartado Tercero.12*

<span id="page-9-1"></span>El acceso a la aplicación informática estará disponible durante el plazo de presentación de solicitudes: desde las 9:00 horas del miércoles 16 de mayo hasta las 14:00 horas del miércoles 30 de mayo de 2018.

## B.13 ¿Es posible modificar la solicitud de participación en cualquier momento?

*Apartado Tercero.3 y 11*

No. Solo dentro del plazo y horario indicado en el apartado B.12 anterior se podrá modificar la solicitud entrando en la aplicación informática y generando una nueva solicitud.

A partir de las 14:00 horas del miércoles 30 de mayo no podrá acceder a la aplicación ni, por tanto, realizar ningún cambio en la solicitud.

Si durante el plazo de presentación de solicitudes el aspirante presenta en un registro (presencial o electrónico) 2 o más solicitudes prevalecerá la presentada en último lugar, conforme a la fecha y hora que conste en el correspondiente registro.

## <span id="page-9-2"></span>B.14 ¿Cuántas veces se puede generar una solicitud?

*Apartado Tercero.3 y 11*

Mientras esté abierta la aplicación informática, una solicitud se puede generar desde la aplicación tantas veces como se desee.

Cada vez que se genere una solicitud se le asignará un código nuevo a esa solicitud.

<span id="page-9-3"></span>A la hora de imprimir la solicitud y presentarla en el registro, debe elegir de entre todas las solicitudes generadas, la que se desee presentar.

# B.15 Si el aspirante tiene un contrato laboral indefinido como profesor de religión o asesor lingüístico, ¿qué debe tener en cuenta al presentar la solicitud?

#### *Apartado Tercero.8*

Quienes participen en este proceso y estén actualmente vinculados por un contrato laboral indefinido como profesor de religión o asesor lingüístico del convenio suscrito entre el Ministerio de Educación, Cultura y Deportes y The British Council en alguno de los centros públicos dependientes de la Consejería de Educación deberán presentar escrito de renuncia a dicho contrato, cuyo modelo figura como anexo II,

estando dicha *renuncia condicionada a la obtención de vacante o sustitución* informatizada en régimen de interinidad por cualquier cuerpo docente no universitario.

Si no presentase dicho *escrito de renuncia condicionada*, no podrá participar en los procesos de adjudicación de vacantes o sustituciones informatizadas.

La presentación del anexo II y la obtención de vacante en este proceso suponen la renuncia automática al contrato laboral.

Si no obtiene vacante, podrá participar en los procesos de adjudicación informatizada de sustituciones(AISI) que se convoquen durante el inicio de curso, y optar a un puesto en régimen de sustitución. La presentación del anexo II y la obtención de una sustitución en un proceso de AISI suponen la renuncia automática al contrato laboral.

# <span id="page-10-0"></span>C LISTADOS DE PARTICIPANTES ADMITIDOS Y EXCLUIDOS

<span id="page-10-1"></span>*Apartado Cuarto*

# C.1 ¿Cuándo y dónde se publican los listados de participantes admitidos y excluidos de este proceso?

*Apartado Cuarto.8*

Finalizado el plazo de presentación de solicitudes, se publicará una resolución aprobando los listados provisionales de participantes admitidos y excluidos, indicando en este caso los motivos de su exclusión.

La citada resolución establecerá un plazo para que los aspirantes puedan efectuar alegaciones, desistir de la solicitud, o subsanar el defecto que motivó la omisión o exclusión.

Posteriormente, analizada la documentación presentada, se publicará una resolución aprobando los listados definitivos de participantes admitidos y excluidos, junto con los desistimientos y la contestación a las alegaciones presentadas.

Las resoluciones antes indicadas se publicarán en los tablones de anuncios de las direcciones provinciales de educación, siendo objeto de publicidad, en la misma fecha, en el Portal de Educación de la Junta de Castilla y León ([http://www.educa.jcyl.es](http://www.educa.jcyl.es/)).

Estos listados también podrán ser consultados en el servicio telefónico de información y atención al ciudadano 012 (para llamadas desde fuera de la Comunidad de Castilla y León 983 327 850).

# <span id="page-10-2"></span>D VACANTES

<span id="page-10-3"></span>*Apartado Quinto*

## D.1 ¿Cuándo se publican las vacantes ofertadas en este proceso?

*Apartado Quinto.1*

La relación de vacantes se determinará en la segunda quincena del mes de agosto de 2018, mediante resolución de la Dirección General de Recursos Humanos de la Consejería de Educación.

Con carácter previo, el 17 de agosto de 2018 se anunciará la fecha exacta en la que se hará pública la relación de vacantes.

Se podrá consultar en el Portal de Educación de la Junta de Castilla y León [\(http://www.educa.jcyl.es](http://www.educa.jcyl.es/)) y en la sede electrónica de la Administración de la Comunidad de Castilla y León (https:/[/www.tramitacastillayleon.jcyl.es](http://www.tramitacastillayleon.jcyl.es/)).

## <span id="page-11-0"></span>D.2 ¿Dónde se publican las vacantes?

*Apartado Quinto.1*

- En el Portal de Educación de la Junta de Castilla y León [\(http://www.educa.jcyl.es](http://www.educa.jcyl.es/))
- En los tablones de anuncios de las direcciones provinciales de educación.
- En la sede electrónica de la Administración de la Comunidad de Castilla y León (https:/[/www.tramitacastillayleon.jcyl.es](http://www.tramitacastillayleon.jcyl.es/)).

### <span id="page-11-1"></span>D.3 ¿Cuál será el contenido del listado de vacantes?

*Apartado Quinto.1*

Las vacantes a ofertar serán las existentes en el momento de su publicación, cuya cobertura por el personal interino se considere necesaria, de acuerdo con la planificación educativa existente para el curso 2018/2019, derivada de la organización de grupos, horarios, ciclos y actividades educativas que se programen en los centros educativos.

Se identificarán las vacantes obligatorias y no obligatorias además de la definición de sus perfiles.

Al acceder a la aplicación informática se mostrarán para elegir por el aspirante únicamente las vacantes de las provincias y las especialidades que consignó en la solicitud y tenga reconocidas en los listados de aspirantes a ocupar puestos en régimen de interinidad vigentes.

### <span id="page-11-2"></span>D.4 ¿Cuándo se realiza la petición de vacantes?

*Apartado Quinto.1*

<span id="page-11-3"></span>En el momento en que se haga pública la relación de vacantes, se establecerá un plazo no inferior a 36 horas para efectuar la petición de vacantes.

### D.5 ¿Cuáles son las vacantes no obligatorias?

*Apartado Quinto.3*

- 1º. Las que requieran acreditación de la competencia lingüística.
- 2º. Aulas hospitalarias.
- 3º. Educación compensatoria.
- 4º. Medidas de Apoyo y Refuerzo: MARE.
- 5º. Los que conlleven asignaturas complementarias, siempre que el solicitante tenga reconocidos los requisitos necesarios para impartirlas.
- 6º. Compartidas en varios centros dentro de la misma localidad.
- 7º. Itinerantes.
- 8º. Itinerantes de convenio ONCE.
- 9º. Centro rural de innovación educativa: CRIE.
- 10º. Escuelas hogar.
- 11º. CEO Zambrana (centro de menores).
- 12º. Instituciones penitenciarias.
- 13º. Parciales.

## <span id="page-12-0"></span>D.6 ¿Cómo se puede optar a puestos en centros bilingües y en centros acogidos al convenio "The British Council"?

### *Apartado Tercero.4*

En los centros bilingües podrán ofertarse puestos en las especialidades de educación primaria, educación física y música que requieren además de la habilitación en la oportuna especialidad, la acreditación de la competencia lingüística en el idioma correspondiente obtenida por alguna de las Órdenes o Resoluciones indicadas en el apartado Quinto.4

En los centros acogidos en el convenio con "The British Council", los puestos de lengua extranjera: inglés, requerirán la habilitación en dicha especialidad y la acreditación de la competencia lingüística en el idioma inglés.

### <span id="page-12-1"></span>D.7 ¿Quién puede solicitar puestos con acreditación de la competencia lingüística?

#### *Apartado Quinto.4*

Para solicitar puestos que requieran la acreditación de la competencia lingüística, además de la habilitación en la especialidad el aspirante debe poseer dicha acreditación, que será incorporada de oficio por la Administración, obtenida por alguna de las convocatorias efectuadas por la Dirección General de Recursos Humanos o la Consejería de Educación.

### <span id="page-12-2"></span>D.8 ¿Cómo se puede optar a puestos que conlleven asignaturas complementarias?

### *Apartado Quinto.3*

Los puestos que conlleven asignaturas complementarias solo podrán solicitarse por los aspirantes que se encuentren incluidos en las listas de las especialidades que definan la vacante.

# <span id="page-12-3"></span>E PETICIONES DE VACANTES

<span id="page-12-4"></span>*Apartado Sexto*

## E.1 ¿Cuándo se debe realizar la petición de vacantes?

*Apartado Quinto.1*

<span id="page-12-5"></span>Una vez publicada la relación de vacantes se establecerá un plazo, no inferior a 36 horas, para efectuar la petición de vacantes de la forma que se indica en el apartado sexto de la convocatoria.

## E.2 Si el aspirante presentó solicitud de participación en este proceso *i* es necesario que realice la petición de vacantes?

#### *Apartados: Sexto.1, 7 y 10*

Si el aspirante presentó solicitud de participación deberá realizar la correspondiente petición de vacantes.

*Si puede solicitar vacantes y no realiza ninguna petición de plazas, no podrá optar durante el curso 2018/2019 a puestos vacantes o sustituciones en régimen de interinidad*.

En caso de no existir vacantes en las provincias elegidas y en sus especialidades deberá necesariamente acceder a la aplicación para cumplimentar las provincias en las que desee optar a puestos en régimen de sustitución.

## <span id="page-13-0"></span>E.3 En la 2ª fase del proceso ¿cómo se realiza la petición de vacantes?

#### *Apartado Sexto.1*

Los aspirantes que presentaron la solicitud de participación indicada en el apartado tercero deberán realizar la correspondiente petición de vacantes **obligatoriamente a través de la aplicación informática** disponible en el Portal de Educación de la Junta de Castilla y León [\(http://www.educa.jcyl.es](http://www.educa.jcyl.es/)) con acceso privado.

A través de la aplicación informática se deberán consignar las vacantes solicitadas y una vez grabadas no será necesaria la presentación en un registro.

<span id="page-13-1"></span>Únicamente se considerarán como válidas las peticiones grabadas en el último acceso a la aplicación.

## E.4 ¿Cómo solicitar Cuenta de Portal para acceder a la aplicación informática con acceso privado?

Si el participante no es usuario registrado del Portal de Educación, debe darse de alta, para lo cual ha de seguir estos pasos:

- Acceder al Portal de Educación [\(http://www.educa.jcyl.es](http://www.educa.jcyl.es/)).
- Localizar el apartado "Acceso privado", situado en la zona superior central.
- Hacer clic en el enlace: *"No tengo cuenta en el Portal. ¿Puedo darme de alta?"*
- Se abrirá una nueva ventana. Seguir los pasos y cumplimente los datos que se le solicitan.

Una vez completado el proceso, el sistema le mostrará sus datos de acceso.

Podrá comprobar que la cuenta funciona correctamente si, una vez introducido su nombre de usuario y su contraseña en el Portal de Educación, aparece su nombre en el espacio "Datos Privados". Una vez que esté abierto el periodo para realizar las peticiones de vacantes podrá ver un enlace a la aplicación en a que deberá grabar dichas peticiones.

## <span id="page-13-2"></span>E.5 El participante tiene una Cuenta de Portal pero ha olvidado los datos de acceso.

Si el participante ya es usuario registrado del Portal de educación, pero no recuerda sus datos de acceso, debe seguir estos pasos:

- Acceder al Portal de Educación [\(http://www.educa.jcyl.es](http://www.educa.jcyl.es/)).
- Localizar el apartado "Acceso privado", situado en la zona superior central.
- Hacer clic en el enlace: *"No recuerdo mis datos de acceso"*
- Se abrirá una nueva ventana. Seguir los pasos y cumplimente los datos que se le solicitan.

Una vez completado el proceso, el sistema le mostrará sus datos de acceso.

Podrá comprobar que la cuenta funciona correctamente si, una vez introducido su nombre de usuario y su contraseña en el Portal de Educación, aparece su nombre en el espacio "Datos Privados". Una vez que esté abierto el periodo para realizar las peticiones de vacantes podrá ver un enlace a la aplicación en a que deberá grabar dichas peticiones.

# <span id="page-13-3"></span>E.6 Si el aspirante ya tiene Cuenta de Portal ¿podrá acceder a la aplicación informática para efectuar la petición de vacantes?

Los aspirantes que presentaron la solicitud de participación indicada en el apartado tercero deberán realizar la correspondiente petición de vacantes obligatoriamente a través de la aplicación informática disponible en el Portal de Educación de la Junta de Castilla y León [\(http://www.educa.jcyl.es\)](http://www.educa.jcyl.es/) con acceso privado.

Podrá comprobar que la cuenta de acceso privado funciona correctamente si, una vez introducido su nombre de usuario y su contraseña en el Portal de Educación, aparece su nombre en el espacio "Datos Privados".

<span id="page-14-0"></span>Una vez que esté abierto el periodo para realizar las peticiones de vacantes podrá ver un enlace a la aplicación en la que deberá grabar dichas peticiones.

## E.7 En la aplicación informática para efectuar la petición de vacantes **¿qué vacantes puede** consignar el aspirante?

#### *Apartado Sexto.2, 4 y 6*

Únicamente se podrán incluir vacantes de la/s especialidad/es y provincia/s que se consignaron en su solicitud de participación.

Se deberán cumplimentar por orden de preferencia un porcentaje mínimo de peticiones o, en su defecto, consignar una provincia de oficio.

<span id="page-14-1"></span>Si no se consigna el porcentaje mínimo de peticiones, deberá elegir una provincia de oficio de entre las provincias que cumplimento para vacantes en su solicitud de participación.

# E.8 ¿Es posible solicitar vacantes de especialidades no consignadas en la solicitud de participación?

*Apartado Sexto.2*

<span id="page-14-2"></span>No. Únicamente se podrán incluir vacantes de la/s especialidad/es que consignó en su solicitud de participación.

### E.9 *i*Se pueden solicitar vacantes en cualquier provincia de la Comunidad de Castilla y León?

*Apartado Sexto.2*

No. Únicamente se podrán incluir vacantes de la/s provincia/s que consignó en su solicitud de participación.

## <span id="page-14-3"></span>E.10 ¿El aspirante podrá consignar el número de vacantes que desee?

*Apartado Sexto.5 y 6*

Será obligatorio cumplir alguno de los porcentajes siguientes:

- Se deben consignar *al menos el 40% de las vacantes a las que pueda optar* en las especialidades y provincias elegidas en su solicitud de participación.
- Si no alcanza dicho porcentaje, deberá consignar *al menos el 40% de las vacantes obligatorias* a las que pueda optar.

En el caso de no alcanzar alguno de los porcentajes establecidos, deberá elegir una *provincia de oficio* para que la aplicación añada a continuación de sus peticiones las vacantes obligatorias a las que puede optar y que no ha solicitado.

## <span id="page-14-4"></span>E.11 ¿Es obligatorio cumplimentar un número mínimo de vacantes?

*Apartado Sexto.4 y 5*

Sí. El aspirante deberá consignar por orden de preferencia las vacantes a las que quiera optar, debiendo alcanzar un porcentaje mínimo de peticiones.

Se deberán consignar *al menos el 40% de todaslas vacantes* a las que pueda optar o el *40% de las vacantes obligatorias*.

En el caso de no alcanzar alguno de los porcentajes establecidos, la aplicación informática exigirá la cumplimentación de una *provincia de oficio* y añadirá, a continuación de sus peticiones, las vacantes obligatorias no solicitadas a las que puede optar.

## <span id="page-15-0"></span>E.12 ¿Cómo se calculan los porcentajes mínimos de vacantes que el aspirante debe elegir?

### *Apartado Sexto.5*

Si el número de vacantes así calculado no resultase un número entero, se redondeará al entero inmediatamente siguiente. En particular, si solo se pudiese optar a una vacante no se aplicará el porcentaje mínimo y deberá incluir dicha plaza en su petición, salvo que dicha vacante sea no obligatoria.

# <span id="page-15-1"></span>E.13 Si el aspirante únicamente puede optar a una vacante según las provincias y especialidades consignadas en su solicitud de participación ¿debe realizar la petición de esa única vacante?

#### *Apartado Sexto.5*

<span id="page-15-2"></span>Si solo pudiese optar a una vacante no se aplicará el porcentaje mínimo y deberá incluir dicha plaza en su petición, salvo que dicha vacante sea no obligatoria.

# E.14 Si no se ofertan vacantes a las que el aspirante pueda optar en sus especialidades y en las provincias elegidas en su solicitud de participación ¿Es necesario acceder a la aplicación informática para realizar peticiones?

#### *Apartado Sexto.7*

En caso de no existir vacantes a las que pueda optar en las provincias elegidas, necesariamente deberá acceder a la aplicación informática para cumplimentar las provincias en las que desee optar a puestos en régimen de sustitución. *(Ver Esquema de Situaciones de Participación)*

# <span id="page-15-3"></span>E.15 Si el aspirante cumplimenta al menos el 40% de las vacantes a las que puede optar (obligatorias y no obligatorias) ¿debe elegir una provincia de oficio?

*Apartado Sexto.5 y 6*

No. Si cumplimenta al menos el 40% de todas las vacantes a las que puede optar (obligatorias y no obligatorias) o al menos el 40% de las vacantes obligatorias, NO tiene que elegir provincia de oficio.

<span id="page-15-4"></span>Si alcanza alguno de estos porcentajes no tendrá que elegir provincia de oficio.

# E.16 Si el aspirante cumplimenta al menos el 40% de las vacantes obligatorias a las que puede optar ¿debe elegir una provincia de oficio?

#### *Apartado Sexto.5*

<span id="page-15-5"></span>No. Si cumplimenta al menos el 40% de las vacantes obligatorias a las que puede optar no tiene que elegir provincia de oficio.

## E.17 ¿Es obligatorio elegir una provincia de oficio?

### *Apartado Sexto.6*

No. Solamente es obligatorio elegir una provincia de oficio si el número de vacantes consignadas no alcanza el 40% de todas las vacantes a las que pueda optar o el 40% de las vacantes obligatorias.

Si no se cumple alguno de los porcentajes mínimos al realizar sus peticiones, la aplicación informática exigirá la cumplimentación de una provincia de oficio y añadirá, a continuación de sus peticiones, las vacantes obligatorias no solicitadas a las que pueda optar en la provincia elegida.

Las vacantes obligatorias incorporadas de oficio en la provincia elegida a continuación de sus peticiones podrán ser modificadas en este momento por el aspirante para alcanzar alguno de los porcentajes mínimos establecidos.

## <span id="page-16-0"></span>E.18 ¿Qué provincia de oficio puede elegir el aspirante?

*Apartado Tercero.10 y Sexto.6*

Podrá elegir cualquiera de las provincias para vacantes que consignó en su solicitud de participación.

<span id="page-16-1"></span>En ningún caso podrá ser distinta de las provincias para vacantes que consignó en su solicitud.

## E.19 ¿El aspirante puede elegir cualquier provincia de la Comunidad como provincia de oficio?

#### *Apartado Sexto.6*

No podrá elegir cualquier provincia de la Comunidad.

<span id="page-16-2"></span>Solo podrá elegir cualquiera de las provincias para vacantes que consignó en su solicitud de participación.

# E.20 Si el aspirante elige una provincia de oficio porque no ha cumplimentado las peticiones correspondientes a los porcentajes establecidos ¿cómo añade la aplicación informática las vacantes en la provincia de oficio?

#### *Apartado Sexto.6*

Si no se cumple alguno de los porcentajes mínimos al realizar sus peticiones, la aplicación informática exigirá la cumplimentación de una provincia de oficio y añadirá, a continuación de sus peticiones, las vacantes obligatorias no solicitadas a las que pueda optar en la provincia elegida.

En primer lugar, se añadirán de oficio todas las plazas obligatorias a las que pueda optar de la primera especialidad consignada en su solicitud de participación, a continuación las plazas de la segunda especialidad y así sucesivamente hasta incorporar las plazas de todas sus especialidades de participación.

<span id="page-16-3"></span>Las vacantes obligatorias incorporadas de oficio en la provincia elegida a continuación de sus peticiones podrán ser modificadas por el aspirante para alcanzar alguno de los porcentajes mínimos establecidos.

## E.21 ¿Es posible modificar las vacantes añadidas por la aplicación informática en la provincia de oficio?

#### *Apartado Sexto.6*

<span id="page-16-4"></span>Sí. Las vacantes obligatorias incorporadas de oficio en la provincia elegida a continuación de sus peticiones podrán ser modificadas por el aspirante para alcanzar alguno de los porcentajes mínimos establecidos.

# E.22 Si el aspirante ha cumplimentado las peticiones correspondientes a los porcentajes mínimos establecidos ¿Se puede elegir provincia de oficio voluntariamente?

*Apartado Sexto.6*

Sí. La cumplimentación de la provincia para realizar la adjudicación de oficio tendrá carácter obligatorio para quienes no hayan alcanzado uno de los porcentajes antes indicados y **voluntario** para el resto de los participantes.

# <span id="page-17-0"></span>E.23 Además de realizar la petición de plazas y, en su caso, elegir la provincia de oficio ies necesario cumplimentar algún dato más?

#### *Apartado Sexto.2, 7 y 8*

Sí. Todos los participantes deberán elegir la/s provincia/s en las que desee optar a puestos en régimen de sustitución.

Quienes no puedan realizar peticiones por no existir vacantes a las que pueda optar deberán necesariamente acceder a la aplicación informática para elegir las provincias para sustituciones.

Igualmente, deberán acceder a la aplicación para cumplimentar las provincias para sustituciones quienes desistan de su participación al proceso con causa justificada y deseen incorporarse a las listas cuando cese la causa durante el curso escolar 2018/2019.

### <span id="page-17-1"></span>E.24 ¿Es obligatorio elegir provincias para sustituciones?

*Apartados: Tercero.10, Sexto.2 y 7 y Undécimo*

Sí. Todos los aspirantes deberán elegir provincias para sustituciones en el momento de realizar la petición de vacantes.

Los aspirantes que no puedan realizar peticiones y aquellos que presenten su desistimiento al proceso con causa justificada deberán acceder a la aplicación informática para elegir las provincias para sustituciones que deseen.

Podrán elegir entre las provincias que consignaron para vacantes en su solicitud de participación alguna, algunas o todas.

<span id="page-17-2"></span>En ningún caso podrán elegir provincias para sustituciones distintas de las consignadas para vacantes.

## E.25 ¿Qué provincias puede elegir el aspirante para optar a sustituciones?

### *Apartado Tercero.10*

<span id="page-17-3"></span>Se podrán elegir entre las provincias que consignaron para vacantes en su solicitud de participación alguna, algunas o todas.

## **E.26** Finalizado el plazo para realizar peticiones *ise* puede modificar las vacantes solicitadas o añadir nuevas?

*Apartado Sexto. 1 y 9*

No. Finalizado el plazo para realizar la petición de vacantes no se admitirá ningún cambio.

Durante el plazo para realizar peticiones se podrá acceder a la aplicación y realizar las modificaciones que desee, teniendo en cuenta que únicamente se considerarán como válidas las peticiones grabadas en el último acceso a la citada aplicación.

La aplicación informática facilitará la opción de organizar las peticiones a localidad o provincia determinada teniendo en cuenta las especialidades y provincias a las que pueda optar.

<span id="page-17-4"></span>Finalizado el plazo para realizar la petición de vacantes no se admitirá ningún cambio.

### E.27 ¿Se puede imprimir o generar un documento con las peticionesrealizadas por el aspirante?

Sí. Durante el plazo para realizar la petición de vacantes se podrá generar un archivo Excel con las peticiones grabadas por el aspirante.

Finalizado el plazo para acceder a la aplicación para realizar las peticiones se podrá acceder en modo consulta y generar un documento Pdf con las peticiones grabadas en el último acceso.

# <span id="page-18-0"></span>F PROCEDIMIENTO PARA LA ADJUDICACIÓN DE VACANTES

<span id="page-18-1"></span>*Apartado Séptimo*

## F.1 Finalizado el plazo para realizar la petición de vacantes ¿Cómo se adjudican las vacantes?

#### *Apartado Séptimo.1*

Finalizado el plazo para realizar la petición de vacantes, la aplicación informática efectuará la adjudicación de vacantes conforme a:

- las peticiones consignadas por el aspirante.
- en su caso, las peticiones incorporadas en la provincia de oficio elegida.

<span id="page-18-2"></span>La adjudicación de vacantes se realizará teniendo en cuenta la puntuación en las listas de las especialidades y las provincias elegidas en su solicitud por el aspirante.

F.2 *ilas peticiones incorporadas en la provincia de oficio tienen el mismo tratamiento en la* adjudicación que las peticiones de plazas realizadas por los aspirantes hasta alcanzar alguno de los porcentajes mínimos establecidos?

#### *Apartado Séptimo.2*

Sí. La adjudicación de destino derivada de las peticiones incorporadas de oficio tendrá el mismo carácter y efectos que los obtenidos en función de las peticiones.

# <span id="page-18-3"></span>F.3 Si el aspirante obtiene vacante en este proceso de adjudicación de vacantes del cuerpo de maestros ¿puede obtener vacante en el proceso de adjudicación de otro u otros cuerpos docentes?

#### *Apartado Séptimo.4*

No. Si el aspirante obtiene vacante en este proceso de adjudicación del cuerpo de maestros no podrá obtener destino en los procesos de adjudicación convocados para otros cuerpos.

Si no ha obtenido destino en este proceso de adjudicación del cuerpo de maestros **podrá obtener destino** en los procesos convocados para otros cuerpos, si solicitó participar en ellos.

<span id="page-18-4"></span>F.4 Si el aspirante ha participado en el proceso de adjudicación de vacantes del cuerpo de maestros y también en el de otros cuerpos ¿puede obtener vacante en ambos procesos para distintos cuerpos docentes?

#### *Apartado Séptimo.4*

No. Si el aspirante ha participado en el proceso de adjudicación de vacantes del cuerpo de maestros y en el convocado para otros cuerpos no podrá obtener destino en ambos procesos.

Si el aspirante obtiene vacante en este proceso de adjudicación del cuerpo de maestros no podrá obtener destino en los procesos de adjudicación convocados para otros cuerpos.

Si no ha obtenido destino en este proceso de adjudicación del cuerpo de maestros podrá obtener destino en los procesos convocados para otros cuerpos.

# <span id="page-19-0"></span>G RESOLUCIÓN DEL PROCESO

<span id="page-19-1"></span>*Apartado Octavo*

# G.1 Una vez realizado el proceso informático de adjudicación ¿Cuándo se publica el resultado del proceso de adjudicación de vacantes?

#### *Apartado Octavo.1*

Una vez realizado el proceso informático de adjudicación, la Dirección General de Recursos Humanos dictará, en el plazo máximo de 24 horas desde la finalización del plazo para la petición de vacantes, la correspondiente resolución de adjudicación de vacantes.

En la resolución de adjudicación de vacantes se indicarán los plazos para formalizar la toma de posesión.

<span id="page-19-2"></span>El plazo para presentar la solicitud de reserva de plaza será el mismo que para formalizar la toma de posesión.

## G.2 ¿Dónde se publica el resultado del proceso de adjudicación?

### *Apartado Octavo.1*

La resolución de adjudicación de vacantes y sus anexos se publicarán en los tablones de anuncios de las direcciones provinciales de educación, siendo objeto de publicidad, en la misma fecha, en la sede electrónica de la Administración de la Comunidad de Castilla y León [\(https://www.tramitacastillayleon.jcyl.es\)](https://www.tramitacastillayleon.jcyl.es/) y en el Portal de Educación de la Junta de Castilla y León [\(http://www.educa.jcyl.es](http://www.educa.jcyl.es/)).

## <span id="page-19-3"></span>G.3 ¿Qué listados se publican en el resultado del proceso de adjudicación?

#### *Apartado Octavo.1*

La resolución de adjudicación de vacantes incluirá los siguientes anexos:

- Listado de adjudicación por especialidades.
- Listado alfabético de participantes con indicación en su caso, de las vacantes adjudicadas o la/s especialidad/es y provincia/s elegida/s para sustituciones.
- Listado de desistimientos.
- Si procede, listado de vacantes retiradas.

## <span id="page-19-4"></span>G.4 Si el aspirante ha obtenido vacante ¿cuál es el plazo para formalizar la toma de posesión y dónde debe dirigirse?

#### *Apartado Octavo.1*

En la resolución de adjudicación de vacantes se indicarán los plazos para formalizar la toma de posesión en la Dirección Provincial de Educación a la que corresponda la vacante.

# <span id="page-20-0"></span>G.5 Si el aspirante no ha obtenido vacante ¿debe participar en el/los proceso/s de adjudicación de sustituciones (AISI)?

### *Apartado Undécimo*

Sí. Si el aspirante no ha obtenido vacante deberá participar obligatoriamente en los correspondientes procesos de adjudicación informatizada de sustituciones (AISI).

En los procesos de adjudicación informatizada de sustituciones deberá solicitar al menos el 40% de las sustituciones de carácter obligatorio a las que pueda optar en las especialidades y provincias elegidas.

# <span id="page-20-1"></span>H DESISTIMIENTOS Y RENUNCIAS

<span id="page-20-2"></span>*Apartado Noveno*

# H.1 Desistimiento a la participación al proceso: ¿puede el aspirante desistir de participar en este proceso de adjudicación de puestos vacantes en régimen de interinidad?

*Apartados: Quinto.10 y Noveno.1*

Si el aspirante presentó solicitud de participación y no desea realizar peticiones, no podrán optar durante el curso escolar 2018/2019 a obtener puestos vacantes o de sustitución en régimen de interinidad en el cuerpo de maestros.

Se podrá presentar desistimiento a la participación en este proceso, utilizando el modelo del **anexo III**, hasta la finalización del plazo para realizar la petición de vacantes.

El anexo III está disponible en el Portal de Educación de la Junta de Castilla y León [\(http://www.educa.jcyl.es](http://www.educa.jcyl.es/)) y en la sede de administración electrónica de la Administración de la Comunidad de Castilla y León de la Administración de la Comunidad de Castilla y León (https:/[/www.tramitacastillayleon.jcyl.es](http://www.tramitacastillayleon.jcyl.es/)).

Si el aspirante presentó solicitud de participación y no desea realizar peticiones porque tiene alguna causa justificada de desistimiento al proceso de las recogidas en el apartado noveno.3 deberá cumplimentar y presentar el anexo III, indicando la causa y aportando la documentación justificativa correspondiente. Asimismo, *deberá acceder a la aplicación informática para elegir las provincias para sustituciones* para cuando cese la causa alegada y solicite la incorporación a las listas.

<span id="page-20-3"></span>El modelo de desistimiento (anexo III) debidamente cumplimentado se deberá remitir al siguiente correo electrónico: *[renuncias\\_aivi\\_pri@educa.jcyl.es](mailto:renuncias_aivi_pri@educa.jcyl.es)*

# H.2 Si el aspirante presentó su solicitud de participación en el plazo establecido y no desea realizar petición de vacantes ¿debe acceder a la aplicación informática para realizar la petición de vacantes?

*Apartado Noveno.1*

En este caso *deberá acceder a la aplicación informática para elegir las provincias para sustituciones*.

Si el aspirante tiene alguna causa justificada de desistimiento al proceso de las recogidas en el apartado noveno.3, deberá presentar el modelo del anexo III, indicando la causa y aportando la documentación justificativa correspondiente.

El anexo III está disponible en el Portal de Educación de la Junta de Castilla y León [\(http://www.educa.jcyl.es](http://www.educa.jcyl.es/)) y en la sede de administración electrónica de la Administración de la Comunidad de Castilla y León (https://[www.tramitacastillayleon.jcyl.es](http://www.tramitacastillayleon.jcyl.es/)).

El modelo de desistimiento al proceso (anexo III) debidamente cumplimentado se deberá remitir al siguiente correo electrónico: *[renuncias\\_aivi\\_pri@educa.jcyl.es](mailto:renuncias_aivi_pri@educa.jcyl.es)*

# <span id="page-21-0"></span>H.3 Si la causa de desistimiento no se encuentra entre las consideradas como justificadas ¿puede el aspirante solicitar la incorporación a las listas en el curso escolar 2018/2019?

#### *Apartados: Sexto.10 y Noveno.1*

No. Si el aspirante desiste de su participación al proceso sin causa justificada no podrá optar durante el curso escolar 2018/2019 a obtener puestos vacantes o de sustitución en régimen de interinidad en el cuerpo de maestros.

Solamente podrá solicitar la incorporación a las listas en el caso de que alegue una causa justificada de desistimiento y presente la documentación justificativa junto con el anexo III (modelo de desistimiento). En este caso *deberá acceder a la aplicación informática para elegir las provincias para sustituciones* cuando por cesar la causa alegada solicite la incorporación.

El anexo III está disponible en el Portal de Educación de la Junta de Castilla y León [\(http://www.educa.jcyl.es](http://www.educa.jcyl.es/)) y en la sede de administración electrónica de la Administración de la Comunidad de Castilla y León (https://[www.tramitacastillayleon.jcyl.es](http://www.tramitacastillayleon.jcyl.es/)).

<span id="page-21-1"></span>El modelo de desistimiento (anexo III) debidamente cumplimentado se deberá remitir al siguiente correo electrónico: *[renuncias\\_aivi\\_pri@educa.jcyl.es](mailto:renuncias_aivi_pri@educa.jcyl.es)*

# H.4 Si el aspirante presenta su desistimiento con causa justificada y no accede a la aplicación informática para elegir las provincias para sustituciones ¿Cuál es su situación durante el curso 2018/2019?

### *Apartado Noveno.1*

Si el aspirante presenta desistimiento con causa justificada *deberá acceder a la aplicación informática para elegir las provincias para optar a sustituciones* cuando, por cesar la causa alegada,solicite la incorporación.

Si no accede a la aplicación para elegir provincias para sustituciones, cuando cese la causa alegada y solicite la incorporación a las listas, de oficio, se incluirán todas las provincias para vacantes que consignó en su solicitud de participación.

## <span id="page-21-2"></span>H.5 Si el aspirante no accede a la aplicación para realizar la petición de vacantes ¿es necesario que presente su desistimiento a la participación al proceso?

*Apartado Segundo.2 y Noveno.1*

No. Si el participante no accede a la aplicación para realizar la petición de vacantes supone el desistimiento a la participación al proceso y, en consecuencia, no podrá optar a puestos vacantes o de sustitución en régimen de interinidad en el cuerpo de maestros durante el curso escolar 2018/2019.

El aspirante podrá presentar desistimiento a la participación en este proceso con causa justificada hasta la finalización del plazo para realizar la petición de vacantes.

Para desistir de la participación al proceso deberá utilizar el modelo del **anexo** III, indicando la causa justificada y la documentación justificativa que adjunta y remitirlo al siguiente correo electrónico: *[renuncias\\_aivi\\_pri@educa.jcyl.es](mailto:renuncias_aivi_pri@educa.jcyl.es)*

Si desiste con causa justificada necesariamente *deberá acceder a la aplicación informática para elegir las provincias para sustituciones* cuando, por cesar la causa alegada, solicite la incorporación.

## <span id="page-22-0"></span>H.6 ¿Cuándo se puede desistir de la participación al proceso de adjudicación?

#### *Apartado Noveno.1*

Hasta la finalización del plazo para realizar la petición de vacantes los participantes podrán presentar desistimiento a la participación en este proceso.

En este caso, se entenderá que el aspirante desiste y no podrá optar a puestos en régimen de interinidad en el cuerpo de maestros (vacantes/sustituciones) durante el curso escolar 2018/2019.

Para desistir de la participación al proceso deberá utilizar el modelo del anexo III indicando, en su caso, la causa justificada y la documentación justificativa que debe adjuntar.

El modelo de desistimiento (anexo III) está disponible en el Portal de Educación de la Junta de Castilla y León [\(http://www.educa.jcyl.es](http://www.educa.jcyl.es/)) y en la sede de administración electrónica de la Administración de la Comunidad de Castilla y León (https://[www.tramitacastillayleon.jcyl.es](http://www.tramitacastillayleon.jcyl.es/)).

<span id="page-22-1"></span>El anexo III junto con la documentación justificativa correspondiente deberá remitirlo al siguiente correo electrónico: *[renuncias\\_aivi\\_pri@educa.jcyl.es](mailto:renuncias_aivi_pri@educa.jcyl.es)*

## H.7 ¿Cómo se puede desistir de la participación al proceso de adjudicación con causa justificada?

## *Apartado Noveno.1*

Para desistir a la participación al proceso deberá utilizar el modelo del **anexo III** indicando, en su caso, la causa justificada y la documentación justificativa que deberá adjuntar.

El modelo de desistimiento (anexo III) está disponible en el Portal de Educación de la Junta de Castilla y León (http://[www.educa.jcyl.es](http://www.educa.jcyl.es/)) y en la sede de administración electrónica de la Administración de la Comunidad de Castilla y León (https://[www.tramitacastillayleon.jcyl.es](http://www.tramitacastillayleon.jcyl.es/)).

<span id="page-22-2"></span>El anexo III junto con la documentación justificativa correspondiente deberá remitirlo al siguiente correo electrónico: *[renuncias\\_aivi\\_pri@educa.jcyl.es](mailto:renuncias_aivi_pri@educa.jcyl.es)*

## H.8 ¿Cuáles se consideran causas justificadas de desistimiento al proceso o de renuncia a la plaza adjudicada?

#### *Apartado Noveno.3*

Las causas justificadas de desistimiento al proceso o de renuncia a la plaza adjudicada se recogen en el apartado noveno.3 de la convocatoria y son las siguientes:

- a) Las relacionadas con la maternidad, paternidad, adopción o acogimiento, durante el tiempo marcado por la ley. No obstante, quien se encuentre en situación de maternidad a comienzos de curso, podrá solicitar la reserva de la plaza adjudicada, según lo establecido en el apartado décimo de la convocatoria.
- b) Por enfermedad grave del aspirante o de familiar en primer grado, debidamente justificada, que impida la incorporación al destino.
- c) Por cuidado de hijo menor de tres años o por cuidado de familiar a su cargo, hasta el segundo grado inclusive de consanguinidad o afinidad, que, por razones de edad, accidente o enfermedad o discapacidad, no pueda valerse por sí mismo, y no desempeñe actividad retribuida.
- d) Por tener contrato laboral en vigor o relación jurídico funcionarial con alguna Administración Pública o empresa privada. *Esta circunstancia no podrá servir de justificación cuando el nombramiento se oferte para vacante de curso completo.*
- e) Si la fecha de la toma de posesión estuviese incluida en los quince días posteriores a que el aspirante a ocupar un puesto en régimen de interinidad contraiga matrimonio, o se inscriba en los correspondientes registros de uniones de hecho.
- f) Por encontrarse trabajando en el extranjero en algún programa docente convocado por una Administración Pública.
- g) Si el aspirante estuviese en situación de incapacidad laboral temporal con anterioridad a que se le ofrezca el nombramiento, acreditándolo con el correspondiente certificado médico y avalado en su caso por el informe de la inspección médica educativa.
- <span id="page-23-0"></span>H.9 Tener contrato laboral en vigor o relación jurídico funcionarial con alguna administración pública o empresa privada ¿es causa justificada para desistir al proceso o renunciar a una vacante adjudicada?

*Apartado Noveno.3*

No. Tener contrato laboral en vigor o relación jurídico funcionarial con alguna Administración Pública o empresa privada No podrá servir de justificación cuando el nombramiento se oferte para vacante de curso completo.

# <span id="page-23-1"></span>H.10 Si el aspirante tiene un contrato laboral indefinido como profesor de religión o asesor lingüístico, ¿Qué debe tener presente en caso de obtener o no destino?

#### *Apartado Tercero.8*

Ese personal debe adjuntar a la solicitud el anexo II (ver pregunta B.15).

En caso de obtención de vacante supondrá la renuncia al contrato laboral. Asimismo, supondrá la renuncia a su contrato en el caso de no obtener vacante pero serle adjudicado un puesto por alguno de los procesos de adjudicación informatizada de sustituciones (AISI).

## <span id="page-23-2"></span>H.11 ¿Se puede renunciar a la vacante adjudicada en este proceso?

*Apartado Noveno.2 y 3*

Los participantes que renuncien a una vacante de curso completo, o los que habiéndose incorporado a un puesto de interinidad renuncien a él, deberán presentar el modelo de renuncia del anexo IV, disponible en el Portal de Educación de la Junta de Castilla y León [\(http://www.educa.jcyl.es](http://www.educa.jcyl.es/)) y en la sede de administración electrónica de la Administración de la Comunidad de Castilla y León (https:/[/www.tramitacastillayleon.jcyl.es](http://www.tramitacastillayleon.jcyl.es/)).

La renuncia a la vacante adjudicada supondrá la eliminación de todas las listas en las que se encuentren incluidos hasta su nueva elaboración, salvo que se alegue debidamente encontrarse en alguna causa justificada de renuncia que haya surgido con carácter sobrevenido desde la finalización del plazo de peticiones de vacantes.

En el modelo de renuncia (anexo IV) se indicarán los datos de la vacante, la causa justificada que alega y la documentación justificativa que aporta y deberá presentarlo a través del siguiente correo electrónico: *[renuncias\\_aivi\\_pri@educa.jcyl.es](mailto:renuncias_aivi_pri@educa.jcyl.es)*

## <span id="page-23-3"></span>H.12 ¿Cuál es el plazo para renunciar a la vacante adjudicada?

*Apartado Noveno.2*

El plazo para presentar la renuncia a la vacante se establecerá en la resolución de adjudicación de vacantes.

El anexo IV está disponible en el Portal de Educación de la Junta de Castilla y León [\(http://www.educa.jcyl.es](http://www.educa.jcyl.es/)) y en la sede de administración electrónica de la Administración de la Comunidad de Castilla y León de la Administración de la Comunidad de Castilla y León (https:/[/www.tramitacastillayleon.jcyl.es](http://www.tramitacastillayleon.jcyl.es/)).

En el plazo que se establezca se deberá presentar el modelo del anexo IV a través del siguiente correo electrónico: *[renuncias\\_aivi\\_pri@educa.jcyl.es](mailto:renuncias_aivi_pri@educa.jcyl.es)*

<span id="page-24-0"></span>Asimismo, quienes no se personen en ese plazo para formalizar la toma de posesión de la vacante adjudicada se considerará que renuncian al puesto adjudicado.

## H.13 ¿Qué consecuencia tiene la renuncia a la vacante adjudicada?

*Apartado Noveno.2, 3, 4 y 5*

La renuncia a la vacante adjudicada supondrá la *eliminación de todas las listas* en las que se encuentren incluidos *hasta su nueva elaboración*, salvo que se alegue debidamente encontrarse en alguna causa justificada de renuncia *que haya surgido con carácter sobrevenido* desde la finalización del plazo de peticiones de vacantes.

Si el aspirante alega una causa de renuncia justificada remitiendo al correo electrónico *[renuncias\\_aivi\\_pri@educa.jcyl.es](mailto:renuncias_aivi_pri@educa.jcyl.es)* el modelo del anexo IV, indicando la causa y la documentación justificativa que presenta, deberá tener en cuenta que:

- La renuncia con causa justificada se extenderá a todas las listas de los diferentes cuerpos docentes en las que se encuentre incluido.
- Cuando solicite la incorporación a las listas por considerar finalizados los hechos alegados como renuncia con causa justificada, ésta se producirá dentro de los 10 días hábiles siguientes a la entrada en el registro de la Consejería de Educación.
- *Cuando se solicite la incorporación a listas durante los meses de agosto y septiembre se concederán a partir del 1 de octubre por orden de entrada.*

El modelo de renuncia (anexo IV), está disponible en el Portal de Educación de la Junta de Castilla y León [\(http://www.educa.jcyl.es](http://www.educa.jcyl.es/)) y en la sede de administración electrónica de la Administración de la Comunidad de Castilla y León de la Administración de la Comunidad de Castilla y León (https:/[/www.tramitacastillayleon.jcyl.es](http://www.tramitacastillayleon.jcyl.es/)).

## <span id="page-24-1"></span>H.14 ¿Cómo se debe efectuar la renuncia a la vacante adjudicada?

#### *Apartado Noveno*

Se deberá presentar el modelo de renuncia a la vacante adjudicada del **anexo IV**, disponible en el Portal de Educación de la Junta de Castilla y León [\(http://www.educa.jcyl.es](http://www.educa.jcyl.es/)) y en la sede de administración electrónica de la Administración de la Comunidad de Castilla y León de la Administración de la Comunidad de Castilla y León (https://[www.tramitacastillayleon.jcyl.es](http://www.tramitacastillayleon.jcyl.es/)).

La renuncia a la vacante adjudicada supondrá la eliminación de todas las listas en las que se encuentren incluidos hasta su nueva elaboración, salvo que se alegue debidamente encontrarse en alguna causa justificada de renuncia que haya surgido con carácter sobrevenido desde la finalización del plazo de peticiones de vacantes.

En el modelo de renuncia a la vacante adjudicada (anexo IV) se indicarán los datos de la vacante, la causa justificada y la documentación justificativa que aporta y deberá presentarlo a través del siguiente correo electrónico: *[renuncias\\_aivi\\_pri@educa.jcyl.es](mailto:renuncias_aivi_pri@educa.jcyl.es)*

# <span id="page-25-0"></span>H.15 Si el aspirante renuncia a la vacante adjudicada con causa justificada ¿puede participar en el/los proceso/s de adjudicación de sustituciones –AISI-?

### *Apartado Noveno.2, 3 y 5*

No. Si el aspirante presenta renuncia a la vacante adjudicada con causa justificada, el aspirante no podrá participar en los procesos de adjudicación informatizada de sustituciones (AISI) hasta que no se haga efectiva la incorporación a las listas.

Se debe tener en cuenta que si solicita la incorporación a las listas por haber cesado la causa durante los meses de agosto y septiembre, dicha incorporación se concederá a partir del 1 de octubre por orden de entrada.

## <span id="page-25-1"></span>La incorporación a listasse hará efectiva en las provincias que el aspirante consignó como provincias para sustituciones.

## H.16 Si el aspirante renuncia a la vacante adjudicada con causa justificada ¿puede optar a puestos en régimen de sustitución durante el curso 2018/2019?

### *Apartado Noveno.5*

Sí. Si presenta renuncia a la vacante adjudicada con causa justificada sobrevenida, el aspirante podrá solicitar su incorporación a las listas por considerar finalizados los hechos alegados como renuncia con causa justificada.

- Si la solicitud de incorporación a listas se presenta durante el curso escolar, ésta se producirá dentro de los 10 días hábiles siguientes a la entrada en el registro de la Consejería de Educación.
- Si la solicitud de incorporación a listas se presenta durante los meses de agosto y septiembre se concederá dicha incorporación a partir del 1 de octubre por orden de entrada.
- La incorporación a listas se hará efectiva en las provincias que el aspirante consignó como provincias para sustituciones.

# <span id="page-25-2"></span>H.17 La presentación de renuncia con causa justificada ¿permite al aspirante optar a vacante o sustitución en otros cuerpos?

#### *Apartado Noveno.5*

<span id="page-25-3"></span>No. Si el aspirante presenta renuncia con causa justificada, esta se extiende a todas las listas de los diferentes cuerpos docentes en las que se encuentre incluido.

## H.18 Cuando el aspirante presente renuncia a la vacante adjudicada con causa justificada ¿puede incorporarse a las listas en cualquier momento?

#### *Apartado Noveno.5*

No. El aspirante podrá solicitar su incorporación a las listas por considerar finalizados los hechos alegados.

- Si la solicitud de incorporación a listas se presenta durante el curso escolar, ésta se producirá dentro de los 10 días hábiles siguientes a la entrada en el registro de la Consejería de Educación.
- Si la solicitud de incorporación a listas se presenta durante los meses de agosto y septiembre se concederá dicha incorporación a partir del 1 de octubre por orden de entrada.

La incorporación a listas se hará efectiva en las provincias que el aspirante consignó como provincias para sustituciones.

# RESERVA DE PLAZA

<span id="page-26-1"></span><span id="page-26-0"></span>*Apartado Décimo*

## I.1 ¿En qué consiste la reserva de plaza?

*Apartado Décimo.2*

Si el aspirante ha obtenido vacante, podrá solicitar la reserva de plaza alegando alguna de las causas recogidas en el apartado décimo.2 de la convocatoria y tendrá derecho a la reserva de la vacante adjudicada en este proceso hasta que solicite la oportuna incorporación al puesto de trabajo durante el curso escolar 2018/2019.

La reserva de plaza tendrá una duración mínima de un mes.

Si el aspirante desea ejercer la opción de reserva de la plaza adjudicada en este procedimiento desde el inicio del curso, **DEBERÁ PERSONARSE** ante la Dirección Provincial de Educación a la que pertenece la vacante adjudicada EN EL MISMO PLAZO QUE SE ESTABLEZCA PARA LA TOMA DE POSESIÓN y presentar el modelo del anexo V.

El modelo de reserva de plaza (anexo V) estará disponible en el Portal de Educación de la Junta de Castilla y León [\(http://www.educa.jcyl.es](http://www.educa.jcyl.es/)) y en la sede de administración electrónica de la Administración de la Comunidad de Castilla y León (https://[www.tramitacastillayleon.jcyl.es](http://www.tramitacastillayleon.jcyl.es/)).

## <span id="page-26-2"></span>I.2 ¿Cuáles son las causas para solicitar la reserva de la plaza adjudicada?

### *Apartado Décimo.1 y 2*

Si el aspirante ha obtenido vacante, podrá solicitar la reserva de plaza por alguna de las siguientes causas:

- Si la aspirante estuviese en el séptimo mes de embarazo o en las dieciséis semanas posteriores al parto, adopción o acogimiento (ampliable en dos semanas más en el supuesto de discapacidad del hijo y, por cada hijo a partir del segundo, en los supuestos de parto múltiple).

Si finalizado el correspondiente periodo de maternidad la interesada no solicitase la incorporación al puesto adjudicado se entenderá que opta por la reserva del puesto por cuidado de hijo menor de tres años.

- Cuidado de hijo menor de tres años: el derecho a la reserva de plaza estará supeditado al cumplimiento de la edad de tres años.
- Cuidado de familiar a su cargo, hasta el segundo grado inclusive de consanguinidad o afinidad, que por razones de edad, accidente, enfermedad o discapacidad, no pueda valerse por sí mismo, y no desempeñe actividad retribuida. En este caso, el derecho a reserva de plaza será de un máximo de un año por cada sujeto causante.

## <span id="page-26-3"></span>I.3 ¿Por cuánto tiempo puede solicitar la reserva de plaza?

*Apartado Décimo.2*

La reserva de la plaza tendrá en todos los casos una duración mínima de un mes.

Cuando se alegue cuidado de hijo menor, el derecho a la reserva de plaza estará supeditado al cumplimiento por aquél de la edad de tres años.

Cuando se alegue cuidado de familiar a su cargo, el derecho a la reserva de plaza será de un máximo de un año por cada sujeto causante.

## <span id="page-27-0"></span>I.4 ¿Cómo se solicita la reserva de la plaza adjudicada?

### *Apartado Décimo.1 y 2*

Si el aspirante desea ejercer la opción de reserva de la plaza adjudicada en este procedimiento desde el inicio del curso, *deberá personarse* ante la dirección provincial de educación a la que pertenece la vacante adjudicada en el mismo plazo que se establezca para la toma de posesión y presentar el modelo del *anexo* V.

El modelo de reserva de plaza (anexo V) estará disponible en el Portal de Educación de la Junta de Castilla y León [\(http://www.educa.jcyl.es](http://www.educa.jcyl.es/)) y en la sede de administración electrónica de la Administración de la Comunidad de Castilla y León (https://[www.tramitacastillayleon.jcyl.es](http://www.tramitacastillayleon.jcyl.es/)).

En el escrito de reserva de plaza (anexo V) deberá de cumplimentar:

- Los datos de la vacante adjudicada.
- La causa que alega
- La documentación justificativa que debe aportar junto con su solicitud de reserva de plaza.
- Periodo para el que solicita la reserva de plaza.

La concesión de la reserva estará supeditada a que elsolicitante no desempeñe actividad que pueda impedir o menoscabar el cuidado personal del familiar.

### <span id="page-27-1"></span>I.5 Si la reserva de plaza se solicita durante el curso escolar ¿cómo debe solicitarla?

#### *Apartado Décimo.2 y 3*

Si la opción de reserva de plaza se realizase durante el curso escolar, deberá solicitarse conforme al anexo V, con, al menos, diez días hábiles de antelación a la fecha en la que se pretenda hacer efectiva la misma, salvo causa de fuerza mayor. En ambos casos deberá adjuntar la correspondiente copia de la documentación que acredite este derecho.

El modelo de reserva de plaza (anexo V) estará disponible en el Portal de Educación de la Junta de Castilla y León [\(http://www.educa.jcyl.es](http://www.educa.jcyl.es/)) y en la sede de administración electrónica de la Administración de la Comunidad de Castilla y León (https://[www.tramitacastillayleon.jcyl.es](http://www.tramitacastillayleon.jcyl.es/)).

En el escrito de reserva de plaza (anexo V) deberá de cumplimentar:

- Los datos de la vacante adjudicada.
- La causa que alega
- La documentación justificativa que debe aportar junto con su solicitud de reserva de plaza.
- Periodo para el que solicita la reserva de plaza.

<span id="page-27-2"></span>La concesión de la reserva estará supeditada a que elsolicitante no desempeñe actividad que pueda impedir o menoscabar el cuidado personal del familiar.

## I.6 ¿Cómo se debe solicitar la finalización de la situación de reserva de plaza?

#### *Apartado Décimo.2*

La comunicación de la finalización de la situación de reserva de la plaza adjudicada deberá realizarse con una antelación mínima de diez días hábiles a la fecha de incorporación al puesto de trabajo.

El acto administrativo en el que se resuelva la incorporación del interesado tendrá en cuenta los efectos de la misma sobre la continuidad pedagógica del alumnado así como la fecha en la que se pretenda llevar a cabo, especialmente si afectase a períodos no lectivos.

Si la incorporación se solicitase para el último mes del periodo lectivo del curso 2018/2019, se prolongará la reserva de plaza, en su caso, hasta la finalización del nombramiento.

## <span id="page-28-0"></span>I.7 ¿Es posible solicitar la reserva de plaza varias veces durante el curso 2018/2019?

*Apartado Décimo.2*

<span id="page-28-1"></span>No. Efectuada la incorporación al correspondiente puesto se entenderá agotado el derecho ejercitado por el hijo o familiar no pudiendo solicitarlo de nuevo por el mismo sujeto causante.

# I.8 Además de las condiciones establecidas para solicitar la reserva de plaza en cuanto a causas, plazos y forma de solicitarla ¿existe algún supuesto para negar su concesión?

*Apartado Décimo.3*

La concesión de esta reserva estará supeditada a que el solicitante no desempeñe actividad que pueda impedir o menoscabar el cuidado personal del familiar.

### <span id="page-28-2"></span>I.9 ¿La reserva de plaza por cuidado de hijo menor de tres años genera algún derecho?

#### *Apartado Décimo.4*

No genera en ningún caso derechos económicos. No obstante, será reconocida como tiempo de experiencia docente, únicamente en el ámbito de la Comunidad de Castilla y León y a los efectos de su valoración para el ingreso a los diversos cuerpos docentes o para formar parte de las listas de aspirantes a puestos docentes en régimen de interinidad.

## <span id="page-28-3"></span>I.10 *ila reserva de plaza por cuidado de familiar a su cargo genera algún derecho?*

*Apartado Décimo.4*

No genera en ningún caso derechos económicos. La reserva por cuidado de familiar a su cargo tampoco será reconocida como tiempo de experiencia docente.

# <span id="page-28-4"></span>J ADJUDICACIÓN INFORMATIZADA DE SUSTITUCIONES -AISI-

<span id="page-28-5"></span>*Apartado Undécimo*

# J.1 Si el aspirante no ha obtenido vacante ¿cómo puede optar a puestos en régimen de sustitución?

#### *Apartado Undécimo*

Si el aspirante no ha obtenido vacante, para optar a sustituciones debe participar en los procesos de adjudicación informatizada de sustituciones (AISI) para el inicio del curso escolar 2018/2019.

## <span id="page-28-6"></span>J.2 Si el aspirante no ha obtenido vacante *i* debe participar en el/los proceso/s de adjudicación de sustituciones (AISI)?

#### *Apartado Undécimo*

Si no ha obtenido vacante, la **participación** en los procesos de adjudicación informatizada de sustituciones (AISI) es obligatoria y se deberán solicitar, al menos, el 40% de las sustituciones de carácter obligatorio a las que pueda optar según las especialidades y provincias elegidas.

De no participar o participando no alcancen ese porcentaje mínimo de peticiones supondrá la renuncia durante el curso escolar 2018/2019 a obtener puestos de sustitución en régimen de interinidad en el cuerpo de maestros.

## <span id="page-29-0"></span>J.3 ¿Cómo se realiza la petición de sustituciones para el inicio del curso 2018/2019?

### *Apartado Undécimo*

Una vez publicada la adjudicación de puestos vacantes se convocarán uno o varios procesos de adjudicación informatizada de sustituciones(AISI) para el inicio y, al menos, durante el primertrimestre del curso escolar 2018/2019.

En caso de no haber obtenido vacante y no haber presentado renuncia, la participación es obligatoria.

En el plazo que establezca la convocatoria del proceso de adjudicación de sustituciones la aplicación informática para cumplimentar la solicitud estará disponible en el Portal de Educación de la Junta de Castilla y León [\(http://www.educa.jcyl.es](http://www.educa.jcyl.es/)) y en la sede de administración electrónica de la Administración de la Comunidad de Castilla y León de la Administración de la Comunidad de Castilla y León (https:/[/www.tramitacastillayleon.jcyl.es](http://www.tramitacastillayleon.jcyl.es/)).

Podrán acceder a la aplicación informática para realizar la petición de sustituciones:

- Los aspirantes que realizaron la petición de vacantes, no obtuvieron vacante y no presentaron desistimiento o renuncia.
- Los aspirantes que no podían optar a vacantes pero accedieron para cumplimentar las provincias para sustituciones.

# <span id="page-29-1"></span>J.4 En caso de no participar en el/los proceso/s de adjudicación de sustituciones (AISI) ies posible optar a puestos en régimen de sustitución durante el curso escolar 2018/2019?

#### *Apartado Undécimo*

La participación en el/los proceso/s de adjudicación de sustituciones (AISI) es obligatoria para optar a sustituciones durante el curso escolar 2018/2019.

De no participar o participando no alcancen ese porcentaje mínimo de peticiones supondrá la renuncia durante el curso escolar 2018/2019 a obtener puestos de sustitución en régimen de interinidad en el cuerpo de maestros.

<span id="page-29-2"></span>Si en los procesos que se convoquen el aspirante no obtiene sustitución estará disponible en listas durante el curso escolar y podrá optar a las sustituciones que se oferten a lo largo del curso escolar.

# J.5 Si se ofertan sustituciones a las que el aspirante puede optar en sus especialidades y en las provincias elegidas ¿debe participar en el proceso y realizar peticiones de sustituciones?

### *Apartado Undécimo*

Sí. La participación en el/los proceso/s de adjudicación de sustituciones (AISI) es obligatoria para optar a sustituciones durante el curso escolar 2018/2019.

De no participar o participando no alcancen ese porcentaje mínimo de peticiones supondrá la renuncia durante el curso escolar 2018/2019 a obtener puestos de sustitución en régimen de interinidad en el cuerpo de maestros.

No será necesario acceder a la aplicación cuando no se oferten sustituciones a las que el aspirante pueda optar. No obstante, se recomienda acceder a la aplicación informática para realizar la comprobación.

### <span id="page-30-0"></span>J.6 ¿Cuántas sustituciones debe solicitar el aspirante?

#### *Apartado Undécimo*

El aspirante debe solicitar, *al menos, el 40% de las sustituciones de carácter obligatorio* a las que pueda optar según las provincias para sustituciones elegidas y las especialidades que consignó en la solicitud y tenga reconocidas en los listados de aspirantes a ocupar puestos en régimen de interinidad vigentes.

# <span id="page-30-1"></span>J.7 ¿Qué efectos tiene no solicitar al menos el 40% de las sustituciones de carácter obligatorio a las que el aspirante puede optar?

#### *Apartado Undécimo*

Si el aspirante no solicita al menos el 40% de las sustituciones de carácter obligatorio a las que puede optar se entenderá que renuncia durante el curso escolar 2018/2019 a obtener puestos de sustitución en régimen de interinidad en el cuerpo de maestros.

## <span id="page-30-2"></span>J.8 Si no se ofertan sustituciones a las que el aspirante pueda optar en sus especialidades y en las provincias elegidas ¿debe participar en cualquier caso?

#### *Apartado Undécimo*

No será obligatoria la participación en un proceso de adjudicación si no se ofertan sustituciones a las que el aspirante pueda optar en las provincias para sustituciones elegidas y las especialidades que consignó en la solicitud y tenga reconocidas en los listados de aspirantes a ocupar puestos en régimen de interinidad vigentes. No obstante, se recomienda acceder a la aplicación informática para realizar la comprobación.

Se podrán convocar varios procesos de adjudicación informatizada de sustituciones para el inicio y, al menos, durante el primer trimestre del curso escolar 2018/2019. El aspirante deberá participar en todos los procesos que se convoquen debiendo solicitar el porcentaje mínimo establecido hasta obtener un puesto en régimen de sustitución.

<span id="page-30-3"></span>En caso de no obtener una sustitución en las sucesivas convocatorias, estará disponible en listas para los llamamientos que se efectúen durante el curso escolar.

## J.9 ¿El aspirante debe participar y realizar peticiones en todos los procesos de adjudicación de sustituciones que se convoquen?

#### *Apartado Undécimo*

Si no se ofertan sustituciones a las que el aspirante puede optar no será obligatoria la participación en los procesos de adjudicación informatizada de sustituciones que se convoquen. No obstante, se recomienda acceder a la aplicación informática para realizar la comprobación.

Se podrán convocar varios procesos de adjudicación informatizada de para el inicio y, al menos, durante el primer trimestre del curso escolar 2018/2019. El aspirante deberá participar en todos los procesos que se convoquen debiendo solicitar el porcentaje mínimo establecido hasta obtener un puesto en régimen de sustitución.

En caso de no obtener una sustitución en las sucesivas convocatorias, estará disponible en listas para los llamamientos que se efectúen durante el curso escolar.